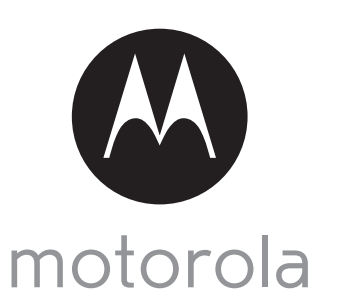

MODELS: FOCUS66-B FOCUS66-B2 FOCUS66-BLK2 FOCUS66-S FOCUS66-S2 FOCUS66-W FOCUS66-W2

# QUICK START GUIDE

For a full explanation of all features and instructions, please refer to the User's Guide.

## 1. Setting up your Wi-Fi® Home Video Camera

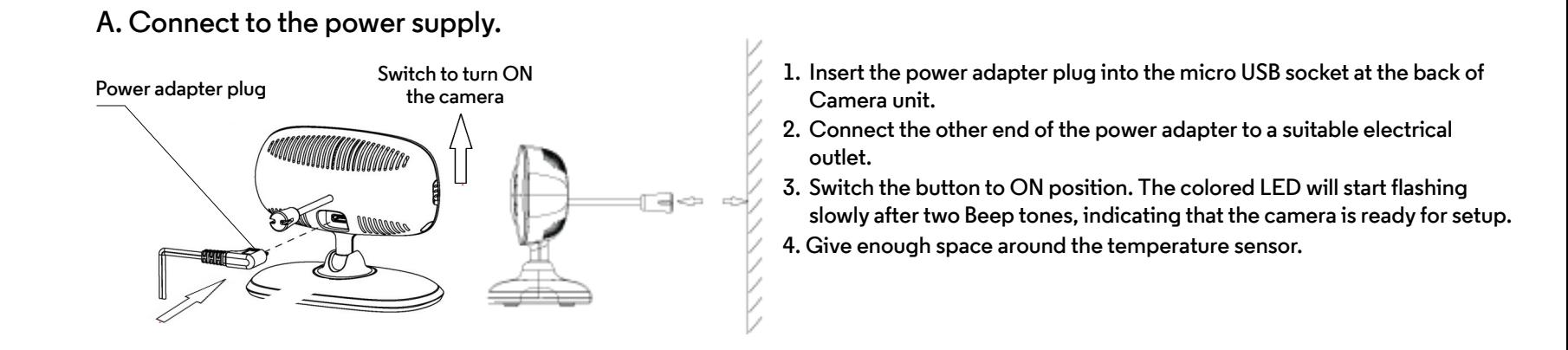

**B. Install the Hubble for Motorola Monitors App.**

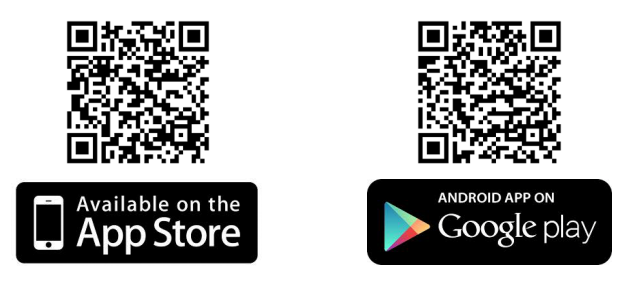

**Download the Hubble for Motorola Monitors App from the App Store for iOS devices or from the Google PlayTM Store for Android TM devices.**

### **WARNING:**

STRANGULATION HAZARD – In case this unit is being used to monitor infants or children, keep the unit and adapter cord more than 3 feet from the crib and out their reach.

Never place camera or cords within a crib or near a bed. Secure the cord away from children's reach. Never use extension cords with AC Adapters. Only use the AC Adapters provided.

As with any electrical device, supervision of your pet's usage should be exercised until your pet is acclimated to the product. If your pet is prone to chewing, we strongly recommend you keep this and all other electrical devices out of its reach.

#### **C. View on Compatible Smartphones, Tablets and Computers.**

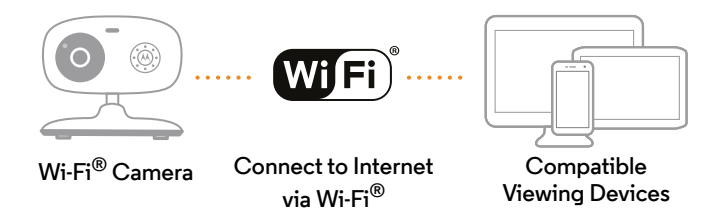

- **1. Run the Hubble App on your compatible smartphone or tablet.**
- **2. Follow the in-app instructions to create your Hubble account.**

**3. Log in to your account on your compatible smartphone, tablet or via https://app.hubbleconnected.com/#login on your PC to access your live camera stream.**

#### **Please take note of the following system requirements:** *Android 4.2 or above. For iPhone /iPad iOS, it requires version 7.0 or above. Windows® 7 or Mac OS® 10.7 You must have a required browser version: Chrome™ 24, Internet Explorer® 9, Safari® 6, Java™ 7, Firefox® 18.0 and Adobe® Flash® Player 15.0*

### 2. Customer Support

If you are experiencing any issues with your Motorola Wi-Fi® Home Video Camera, you can contact our customer support team.

US and Canada 1-888-331-3383 Email: support@motorolamonitors.com

or visit our help section on our website www.motorola.com

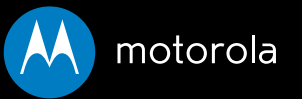

Manufactured, distributed or sold by Binatone Electronics International LTD., official licensee for this product. MOTOROLA and the Stylized M logo are trademarks or registered trademarks of Motorola Trademark Holdings, LLC. and are used under license. Apple logo and Safari are trademarks of Apple Inc., registered in the U.S. and other countries. App Store is a service mark of Apple Inc. Google Play, Android, and Chrome are trademarks of Google Inc. Wi-Fi is a trademark of the Wi-Fi Alliance. Internet Explorer and Windows are trademarks of the Microsoft group of companies. Firefox is a registered trademark of the Mozilla Foundation. Adobe and Flash are either registered trademarks or trademarks of Adobe Systems Incorporated. Java is a registered trademark of Oracle and/or its affiliates. All other trademarks are the property of their respective owners.

© 2014 Motorola Mobility LLC. All rights reserved.

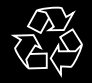

Printed in China EN \_US Version 7.0